# **Zásady rekonštrukcie textov**

#### **Robert Nádvorník – Róbert Sabo**

*Materiál nebol publikovaný, je len na interné použitie*

#### **Postup pri prevádzaní tlačeného textu do elektronickej podoby:**

naskenovanie publikácie → .tif súbor → rozpoznanie textu → .rtf súbor → kontrola a korekcia textu v textovom editore → .sxw súbor (OpenOffice formát)

Pri kontrole a korekcii textu dodržiavame konvenciu 1 : 1, t. j. v naskenovanom texte opravujeme iba chyby vzniknuté nekorektným rozpoznaním. Preklepy a iné chyby, ktoré sa vyskytujú v pôvodnom tlačenom texte, rekonštruujeme tak, ako boli vytlačené.

#### **Konvencia pomenovania súborov:**

!Súbory sa v zásade nepremenovávajú.

Ak je už text opravený pridá sa za pôvodný názov súboru dátum ukončenia korektúry a slovo final.

Príklad:

george.tif  $\rightarrow$  george.rtf  $\rightarrow$  george-2004-06-02-final.sxw Ak je pôvodný text rozdelený do viacerých súborov, postup je takýto: gandhi1.tif, gandhi2.tif, ...  $\rightarrow$  gandhi1.rtf, gandhi2.rtf, ...  $\rightarrow$  gandhi-2004-06-02-final

## **Značky používané pri korekcii textov:**

Nadpis: <h1>*text nadpisu*</h1>

Obrázok: <picture>*text*</picture>

alebo

<picture> *text* </picture>

Touto značkou sa označujú rôzne obrázky, grafy, fotografie…

Text je text, ktorý bol: v rámci obrázku, názov obrázku pod ním alebo jeho popis. Ak je obrázok bez textu, tak ho jednoducho označíme <picture></picture>.

Príklady:

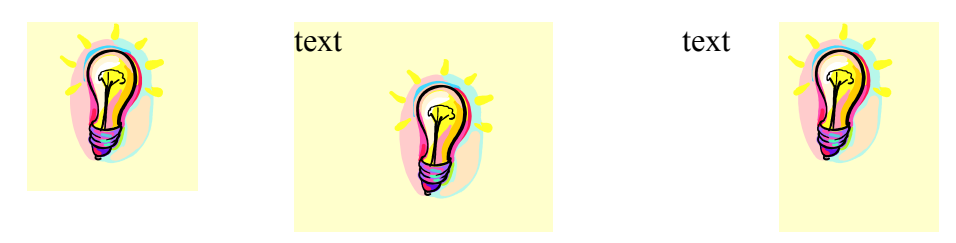

text

Tabuľka: <table>text</table>

alebo

<table> *text* </table>

Touto značkou sa označujú tabuľky, zoznamy...

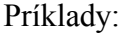

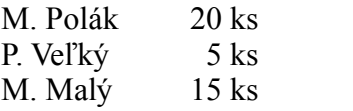

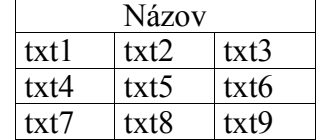

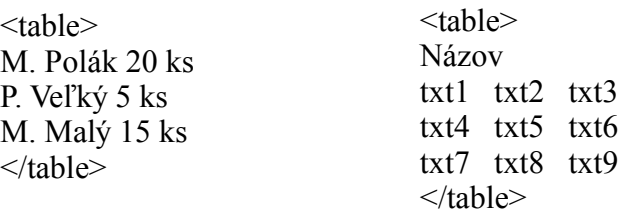

Po oskenovaní sa opravou tabuľky už ďalej nezaoberáme. Dôležité je len označenie začiatku a konca tabuľky.

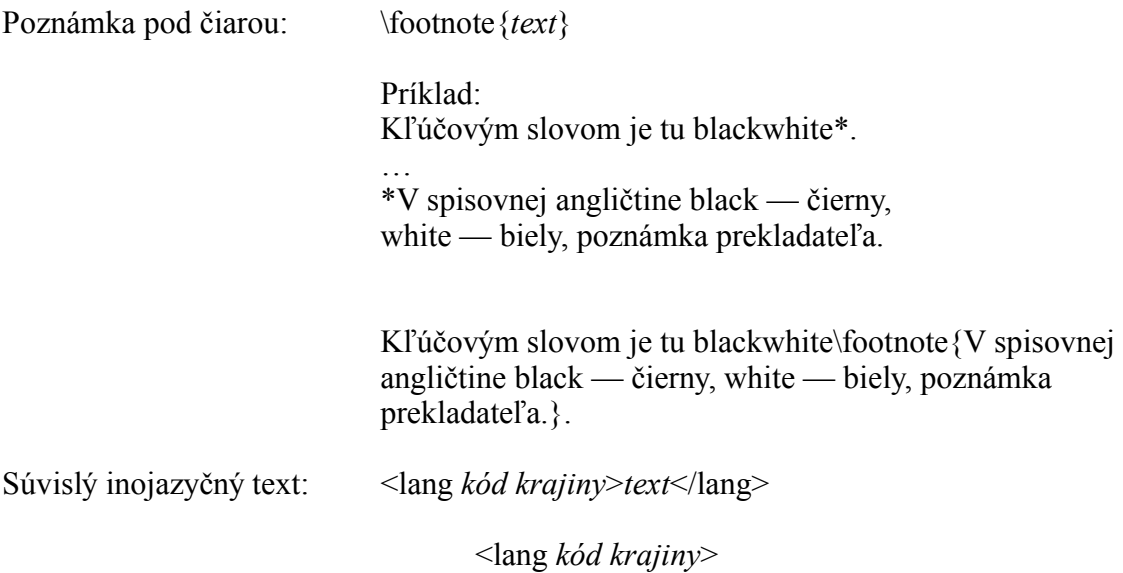

*text*  $\langle$ lang $\rangle$ 

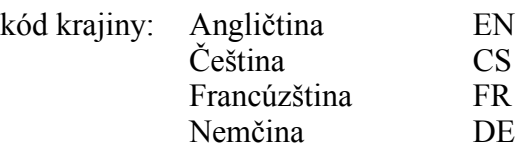

Príklad: <lang EN>This is continual English text.</lang>

Neidentifikovateľný text: <noise/> Takto sa označuje poškodený/nečitateľný text.

### **Ďalšie poznámky:**

- V opravovanom dokumente nezáleží na veľkosti písma a type fontu, t. j. časť textu môže byť v Times Roman a časť v Arial a podobne.
- Netreba dodržiavať zarovnanie textu (vľavo, na stred...)
- Treba dávať pozor na automatické odrážky ako: 1.

2. alebo •. Nesmie to byť automatická odrážka. Rozlíšiť sa to dá tak, že je podfarbená šedo alebo sa nedá predňu presunúť kurzor.

• Zvýraznené písmo (kurzíva, tučné, podčiarknutie) sa ponecháva v súlade s originálom. Ak je zvýraznený text napríklad nadpisom, tak zvýraznený bude len text nadpisu, nie značky  $\langle h1 \rangle \langle h1 \rangle$ . Napr.  $\langle h1 \rangle$ **1. kapitola** $\langle h1 \rangle$ 

• Treba rozoznávať rôzne typy úvodzoviek: "", ", ", ", ", ", " a pod.

- Na zápis znakov gréckej, ruskej... abecedy a iných znakov sa pokiaľ možno používajú Unicode znaky.
- Treba rozoznávať pomlčku a spojovník: spojovník pomlčka —  $(U+2014)$ Tieto znaky opravíme na také, aké boli v pôvodnom texte.
- V texte sa nesmie vyskytovať znak tabelátora.
- Matematické (chemické a iné) vzorce nahradíme tagom <equation/>.
- •
- Horné a dolné indexy:

Ak je horný alebo dolný index číselný, treba používať zodpovedajúce Unicode znaky, teda <sup>01234</sup><sub>01234</sub>. Možnosť nastavenia indexov cez formátovanie písma v textovom editore sa používa len pre nečíselné indexy, napr. "Kapitola Ivá"

# **Skenovanie periodík Sme, Smena, Práca, Pravda**

Záhlavie jednotlivých článkov:

ZDROJ: Názov periodika; číslo strany DATUM: 19941231 (teda RokMesiacDen) RUBRIKA: napr. Titulka Spravodajstvo Zo sveta Kultúra Šport Názory Ekonomika Publicistika (názov rubriky je uvedený v paginácii každej strany) NAZOV: Názov článku AUTOR: Meno autora alebo jeho skratka

Tabuľky sa nerobia, do tagov <table></table> sa uvedie len názov tabuľky

Podrubriky a podnadpisy sa označujú hviezdičkou na začiatku riadku.

Príklad:

RUBRIKA: Spravodajstvo \*Stalo sa

!!!Každý článok sa ukladá do samostatného súboru s menom:

ZDROJ\_DATUM\_RUBRIKA\_Cislo strany\_Poradove cislo clanku na strane\_Srdiečka

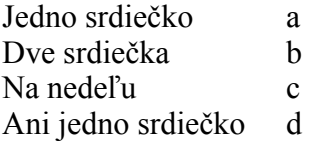

Príklad:

ZDROJ: SME; s. 3 DATUM: 19990301 RUBRIKA: Spravodajstvo NAZOV: Bulharských skialpinistov v Tatrách strhla lavína, lyžiarom robil problémy ťažký sneh na zjazdovkách AUTOR: SME

Názov súboru bude: SME\_19990301\_Spravodajstvo\_03\_01\_a.sxw

# **REKONŠTRUKCIA DOKUMENTOV PÍSANÝCH PÍSCÍM STROJOM**

Každý dokument sa ukladá ako samostatný súbor. Napr. každá jedna zápisnica je jeden súbor. Ak je k nej priložená aj prezenčná listina, uvedie sa na konci ako tabuľka. Napr.:

<h1>Zápisnica</h1>

{text zápisnice}

<h1>Prezenčná listina</h1>

<table></table>

Ak je v dokumente text dodatočne opravovaný perom, túto opravu ignorujeme a držíme sa textu, ktorý je písaný písacím strojom. Ak je ale text opravený písacím strojom, teda ak je zlé písmenko nahradené (resp. preklepnuté) správnym, tak zachytávame správnu, upravenú podobu.

Podpisy a pečiatky ignorujeme.

Ak je napríklad nadpis zvýraznený nadpis tak, že sú medzi jednotlivými písmenami medzery, tieto odstraňujeme. Napr. text

## Z Á P I S N I C A

rekonštruujeme ako: <h1>ZÁPISNICA</h1>

Ak je text podčiarknutý podčiarknutie dodržujeme.

Tam kde je prečítaná číslovka 1 ako l, opravíme ju na číslo 1 podobne je často prečítaná 0 ako O, tu opravujeme tiež na správny znak..

V celom texte používame značku spojovníka .